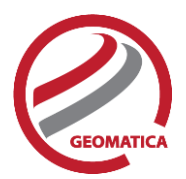

# *Automatic DEM Extraction*

The Automatic DEM Extraction module allows you to create Digital Elevation Models (DEMs) from stereo airphotos, stereo images and RADAR data. Image correlation is used to extract matching pixels in two overlapping images and then use the sensor geometry from a computed math model to calculate x, y, and z positions. Automatic DEM extraction allows you to batch epipolar generation, batch the DEM extraction process, geocode DEMs, and create absolute or relative DEMs.

#### PCI Module Prerequisites

OrthoEngine Automatic DEM Extraction requires Geomatica Core or Geomatica Prime, plus one of the associated sensor suites (Air Photo Ortho, Satellite Ortho, or Radar Ortho).

#### Supported Sensors

The Automatic DEM Extraction module supports the following aerial, satellite and RADAR sensor types.

#### **Aerial Sensors**

- All digital and video frame images
- All scanned, standard air photos

#### **Satellite Sensors**

In general terms, DEM extraction should work for any satellite sensor that produces stereo data. The following list is known sensors that have been tested:

- ALOS (PRISM)
- ASTER
- CARTOSAT
- EROS
- GEOEYE
- IKONOS
- KOMPSAT-2
- KOMPSAT-3

#### **RADAR Sensors**

- RADARSAT 1 / 2
- ASAR
- **ORBVIEW**
- PLEIADES
- QUICKBIRD
- SPOT 1-6
- TH-01
- WORLDVIEW 1, 2, 3
- ZY-3

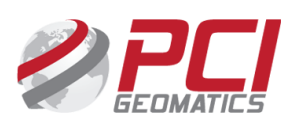

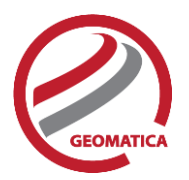

### Epipolar Pairs

Epipolar pairs increase the correlation process speed and reduce the possibility of incorrect matches. Stereo pairs are reprojected, ensuring that the left and right images have a common orientation, and matching features between the images appear along a common x-axis.

Using epipolar pairs, you can:

- Choose from the following pairs:
	- $\circ$  User Select selects a pair manually
	- $\circ$  Maximum Overlapping Pairs selects the pair with the highest amount of overlap
	- o Minimum Percentage Overlap specifies the lowest percentage of acceptable overlap
	- $\circ$  All Overlapping Pairs selects all pairs that overlap above a minimum percentage
- Limit the amount of memory used to generate epipolar pairs
- Define a Down-sample factor to reduce an epipolar image resolution
- Define a Down-sample filter
- Set up epipolar-pair start times

### DEM Extraction

Using DEM extraction, you can:

- Specify the minimum and maximum elevation to estimate a search-area correlation
- Specify a failure value to represent any failed (uncorrelated) pixel values in the resulting DEM
- Specify a background value to represent any 'no-data' pixel values
- Set the DEM detail to high, medium, or low for the needed level of detail
- Select an output DEM channel type to 16-bit signed or 32-bit real
- Specify a pixel sampling interval for the number of image pixels and lines used to extract one DEM pixel
- Use a clip region to process a specific area only
- Fill holes and filter interpolated failed values and filter elevation values automatically
- Create a score channel to represent the correlation score for each DEM pixel
- Delete an epipolar pair after use
- Create a Geocoded DEM by using geocoding stored in the project
- Set up DEM extraction start times

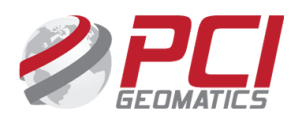

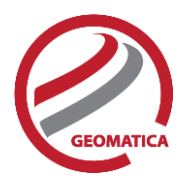

## DEM Editing

Digital elevation models (DEMs) may contain pixels with failed or incorrect values. You can edit a DEM to smooth out irregularities and create a more accurate model, and in turn, generate more accurate orthorectified images. For example, areas such as lakes often contain misleading elevation values; setting those areas to a constant value improves the model that will produce a more accurate representation of the lake in the ortho image.

Using the Focus DEM Editing window requires only a DEM; that is, a raster channel in a writable format. To fully use all the functionality available in the DEM Editing window, however, and to produce the best possible DEM, the DEM file should contain additional information. In particular, if the DEM file was extracted from epipolar images, you can make use of that imagery to help with your editing.

DEM files created using PCI technology contain extra information that facilitates DEM editing, including a cutline vector segment and file-level metadata.

The main toolbar on the DEM Editing window provides quick access to several functions that facilitate working with the DEM.

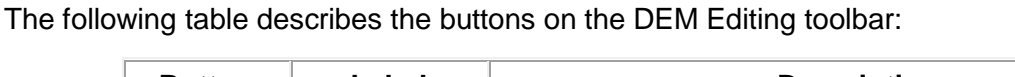

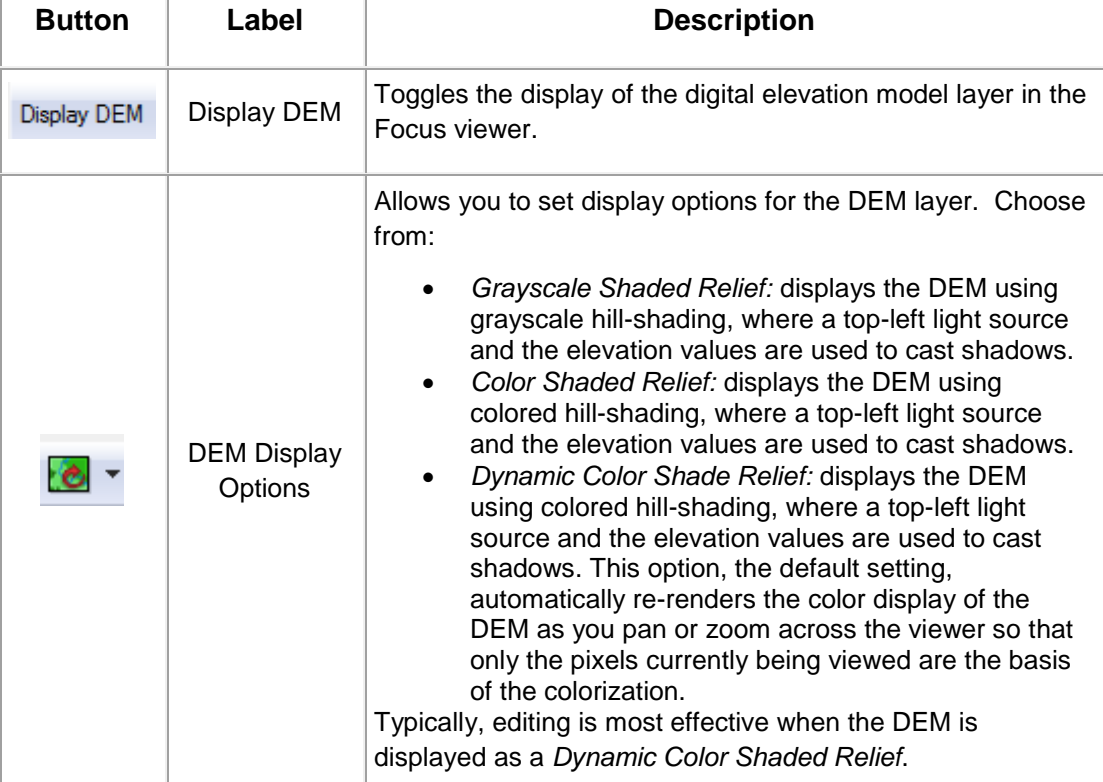

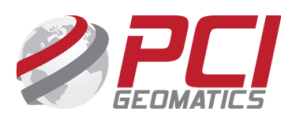

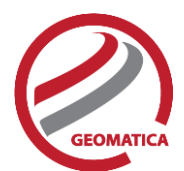

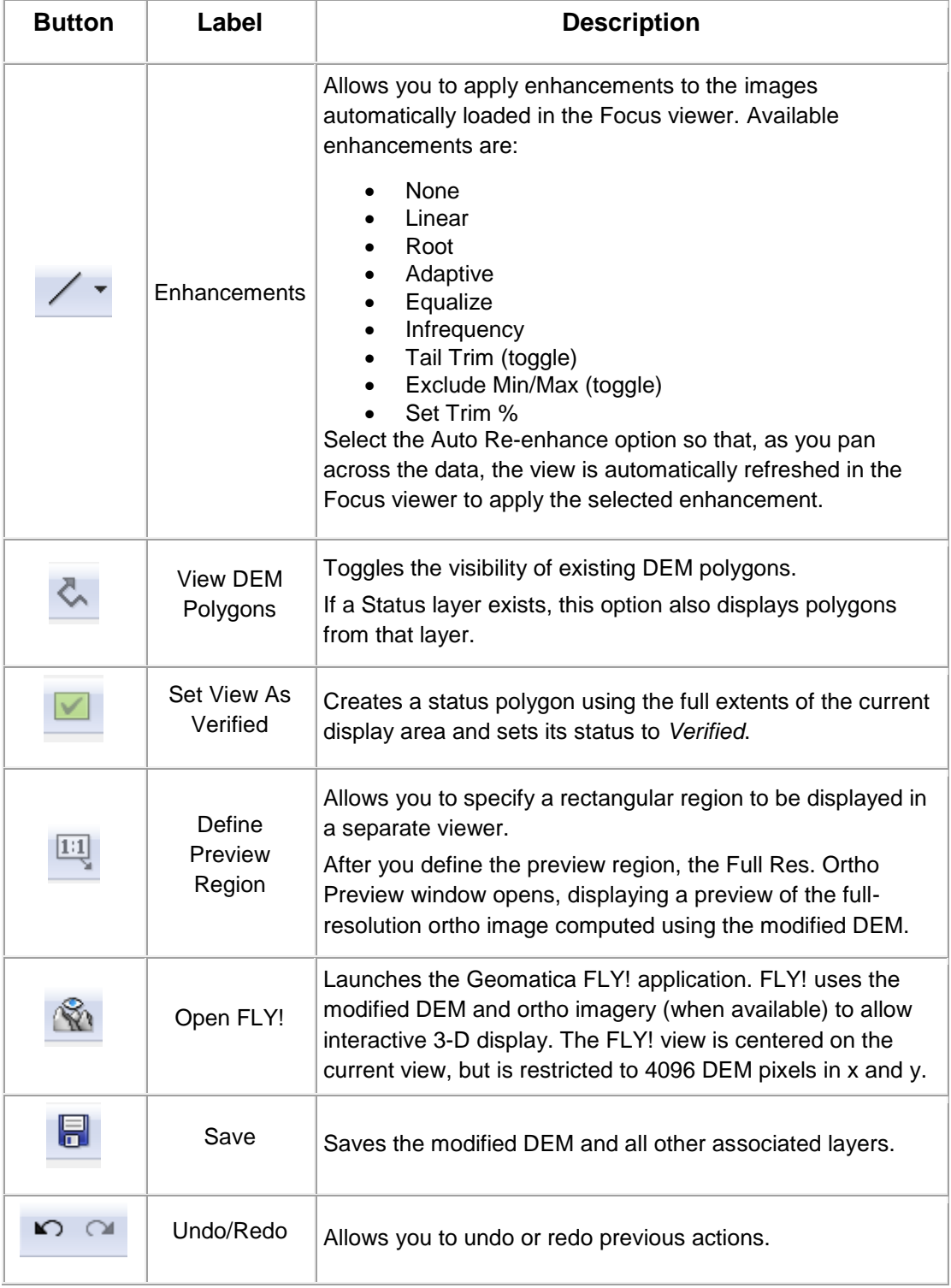

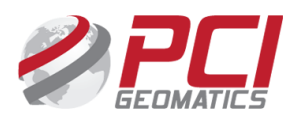

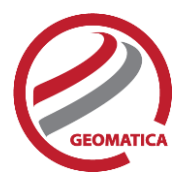

### **Functions**

With a license for the Automatic DEM Module, the following functions are activated within the EASI, Modeler or Algorithm Librarian environments:

- AUTODEM Generates a digital elevation model from stereo images OpenMP enabled
- DEMEDPREP Prepares a digital elevation model (DEM) for manual editing in Geomatica Focus by either copying or linking its elevation channel to a new file.
- DEMMETA Adds the PCI standard digital elevation model (DEM)-related metadata tags to an existing DEM raster.
- DSM2DTM Convert a DSM to DTM
- ELEVRMS Reads elevations from a digital elevation channel and compares the elevations with elevation values from a given GCP (ground control point) segment or from a vector segment
- EPIPOLAR Generates epipolar images from stereo pairs or raw images OpenMP enabled
- GEOCODEDEM2 geocodes epipolar digital elevation models by reprojecting to the ground coordinate system – OpenMP enabled
- VDEMINGEST Ingest vector files for interpolation to a DEM
- VDEMSETUP Setup output DEM file for vector interpolation workflow

#### **For more information, contact**

PCI Geomatics 90 Allstate Parkway, Suite 501 Markham, ON L3R 6H3 Canada

**Phone:** 1 905 764 0614 **Fax:** 1 905 764 9604 **Email:** info@pcigeomatics.com **Web:** www.pcigeomatics.com

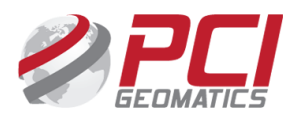